## INSTRUKCIJA ĮVEDANT **PERŽIŪRŲ PAŽYMIUS**

1. Prisijungę prie savo paskyros TAMO el.dienyne pasirinkite: ATASKAITINĖS VEIKLOS à **TRIMESTRAI/PUSMEČIAI**

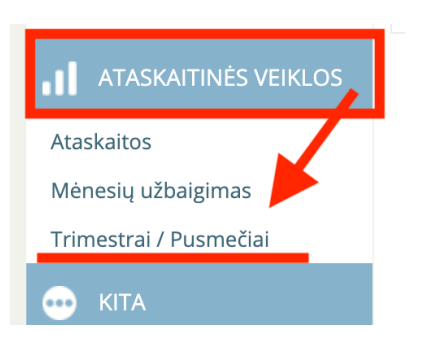

2. Pasirinkite reikiamą **GRUPĘ**

## 3. **LAIKOTARPĮ** – 1 pusmetis **2 pusmetis** <sup>1</sup> **1**

4. spauskite ant **PAŽYMIO**, kurį norite įrašyti mokiniui

Jeigu per pusmetį rašėte pažymius (pvz. Dailės ist. pamokose), jums rodys ir juos. Tačiau tai nereiškia, kad pažymys jau išvestas. Jei sutinkate su siūlomu pažymių, paspauskite ant "žalio langelio" arba pasirinkite pažymį. Įvestas pažymys laikomas tada, kai jis pasirodo **PILKOJE EILUTĖJE**

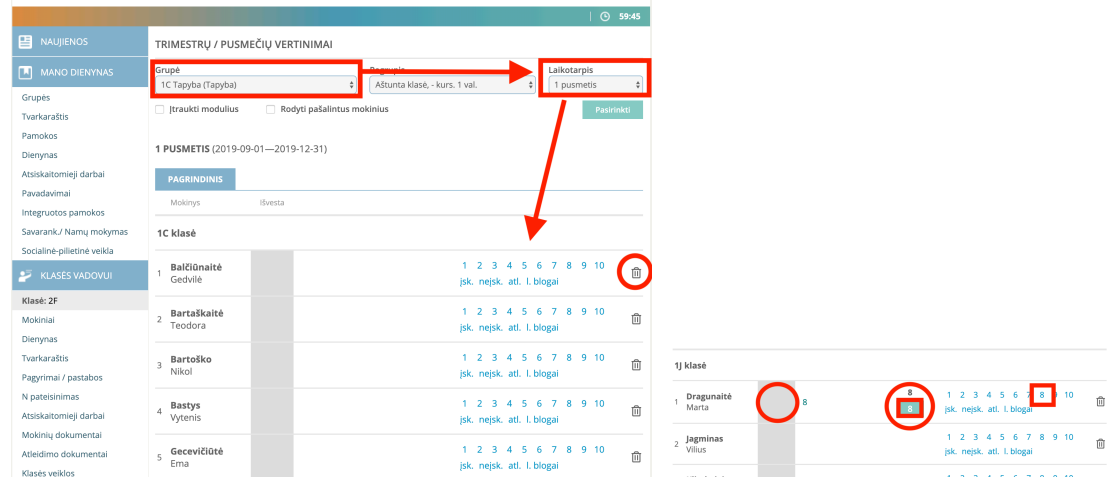

5. Norėdami ištrinti ar pakeisti įvestą pažymį – spauskite ant **"šiukšliadėžės"**

**SVARBU:** jei mokinys lieka neįvertintas ("skola"), nepalikite tuščios eilutės, o pasirinkite **"neįsk."**, taip administracija žinos, kad jam tikrai "skola".